## Objednávkový systém školní jídelny – eLístek

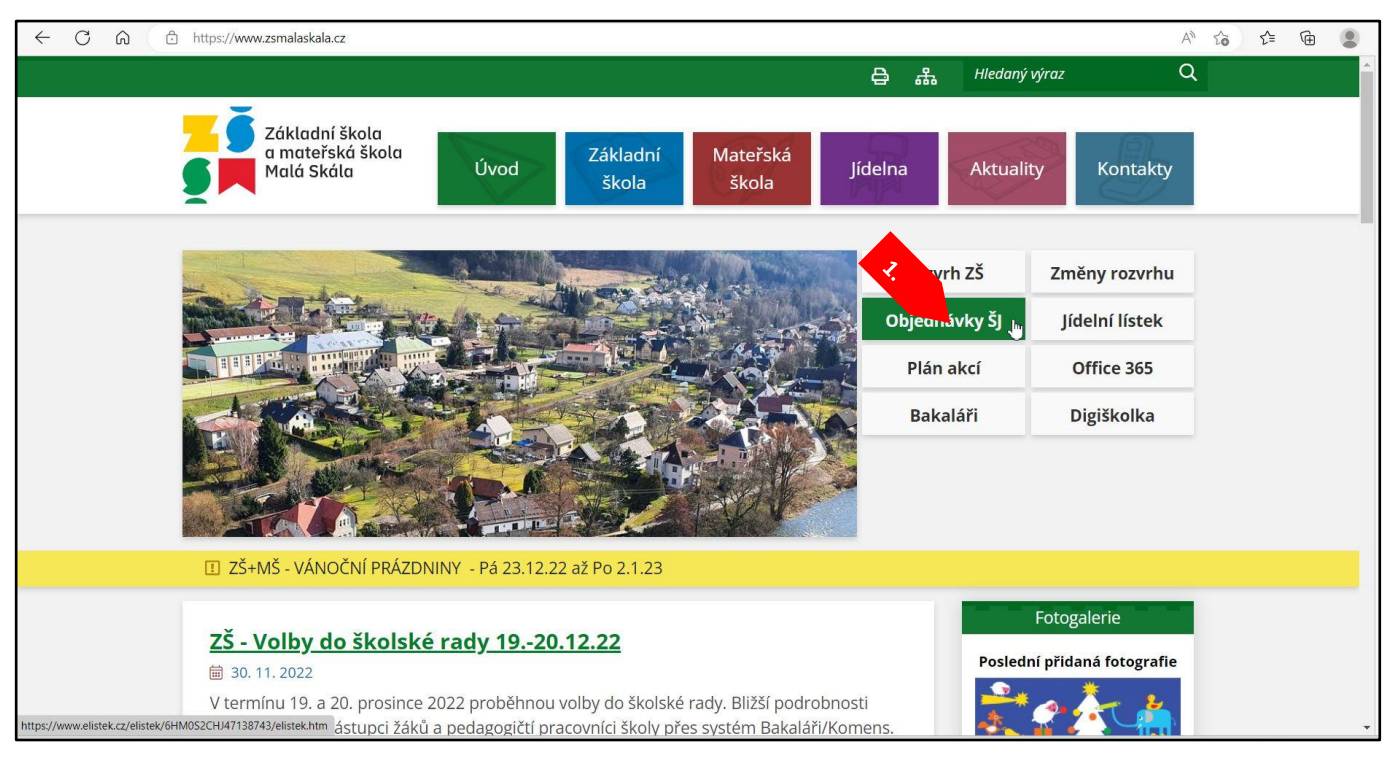

## **1.** Odkaz na eLístek

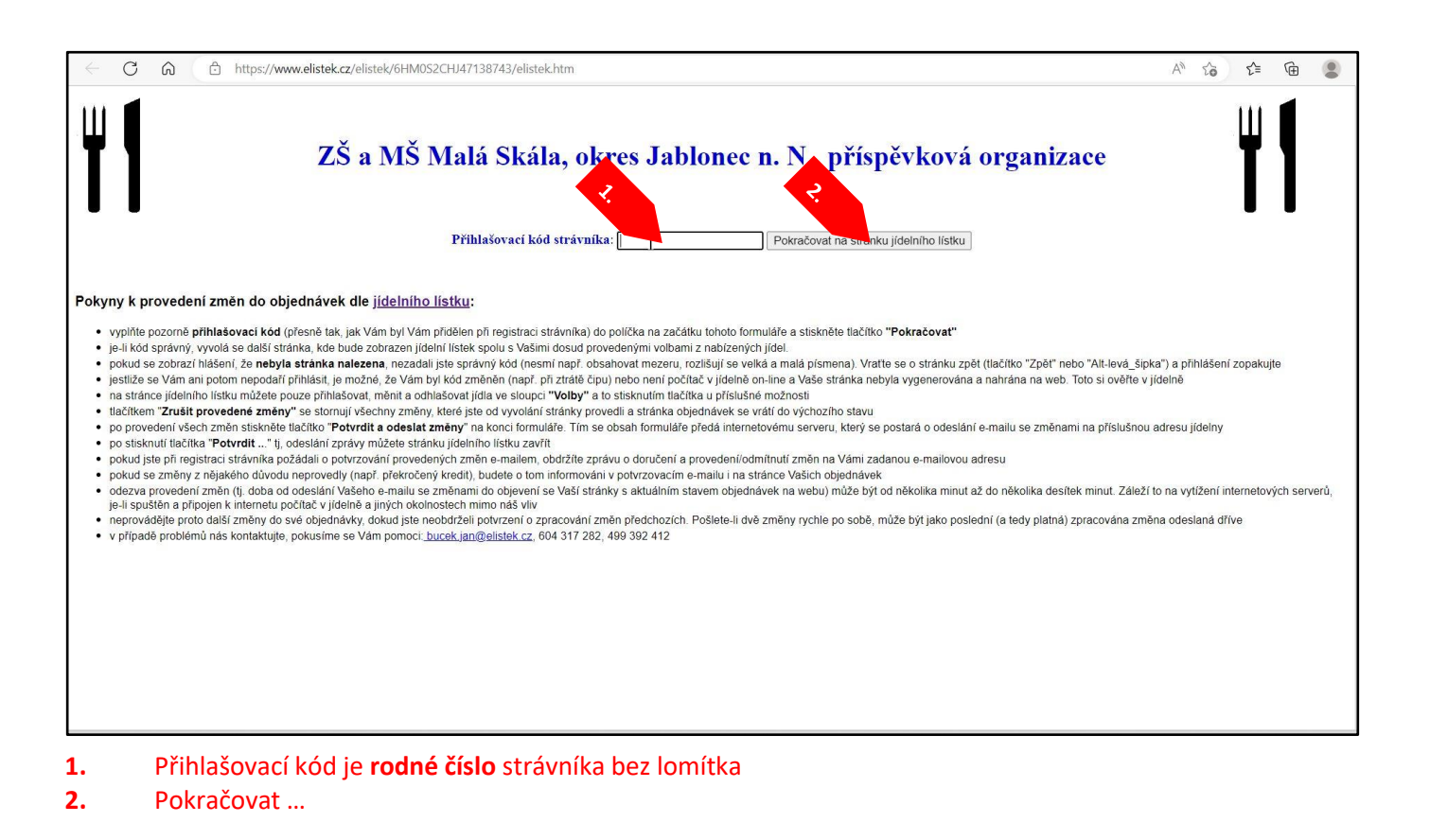

## **eLístek pro strávníka v ZŠ**

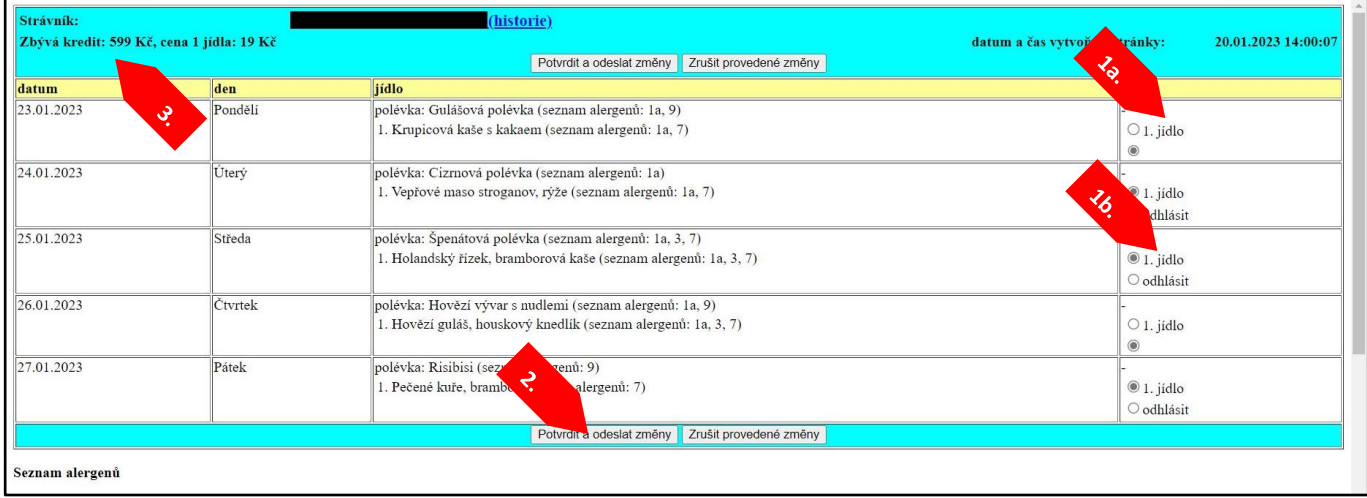

- **1a.** Odhlášený oběd je možné ho přihlásit
- **1b.** Přihlášený oběd je možné ho odhlásit
- **2.** Potvrzení změn
- **3.** Zůstatek bude aktualizován jednou týdně (většinou v pondělí nebo úterý)

## **eLístek pro strávníka v MŠ**

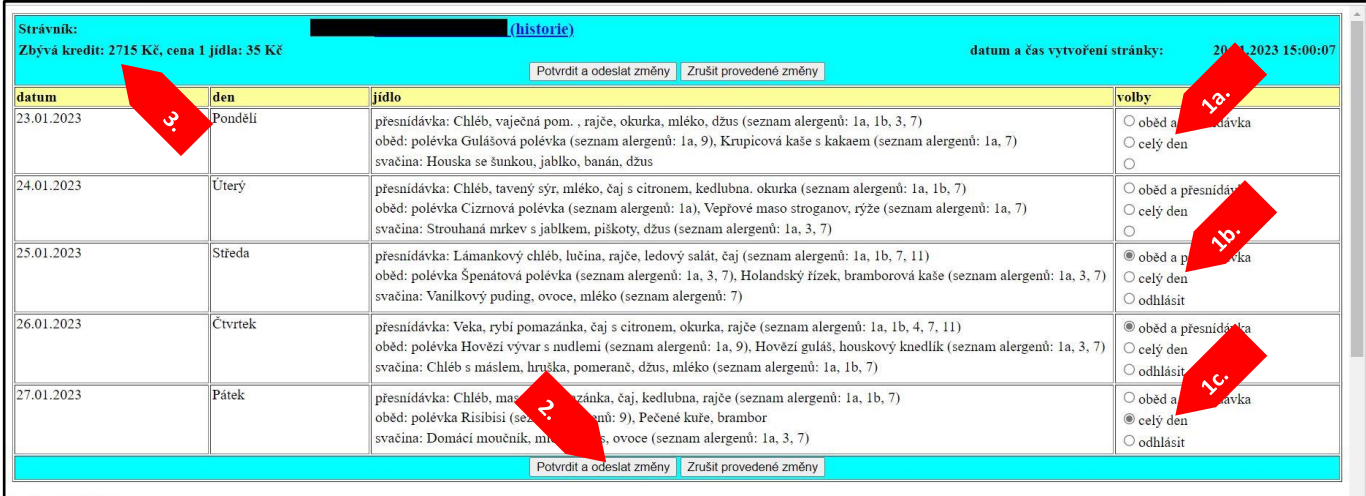

Seznam alergenů

- **1a.** Odhlášené stravování je možné ho přihlásit
- **1b.** Přihlášené stravování bez odpolední svačiny je možné ho odhlásit
- **1c.** Přihlášené celodenní stravování je možné ho odhlásit
- **2.** Potvrzení změn
- **3.** Zůstatek bude aktualizován jednou týdně (většinou v pondělí nebo úterý)

**Práce se systém eLístek se ukončuje zavřením okna internetového prohlížeče**